## Udostępnianie slajdów programu PowerPoint podczas spotkania

Jeśli udostępnisz plik programu PowerPoint podczas spotkania, uczestnicy otrzymają pewne specjalne możliwości:

- Będą mogli przechodzić do innych slajdów bez przerywania głównej prezentacji.
- Będą mogli z powrotem zsynchronizować swój widok z widokiem prezentera jednym kliknięciem.

**Uwaga:** Jeśli nie chcesz, aby inne osoby mogły poruszać się po udostępnionym przez Ciebie pliku programu PowerPoint, wybierz pozycję (jest on widoczny obok pozycji **Zatrzymaj prezentację**), aby zapobiec.

- 1. Wybierz pozycję **Udostępnij zawartość [10**] w kontrolkach spotkania.
- 2. W sekcji **PowerPoint** wybierz odpowiedni plik. Wybierz pozycję **Przeglądaj**, aby znaleźć odpowiedni plik.

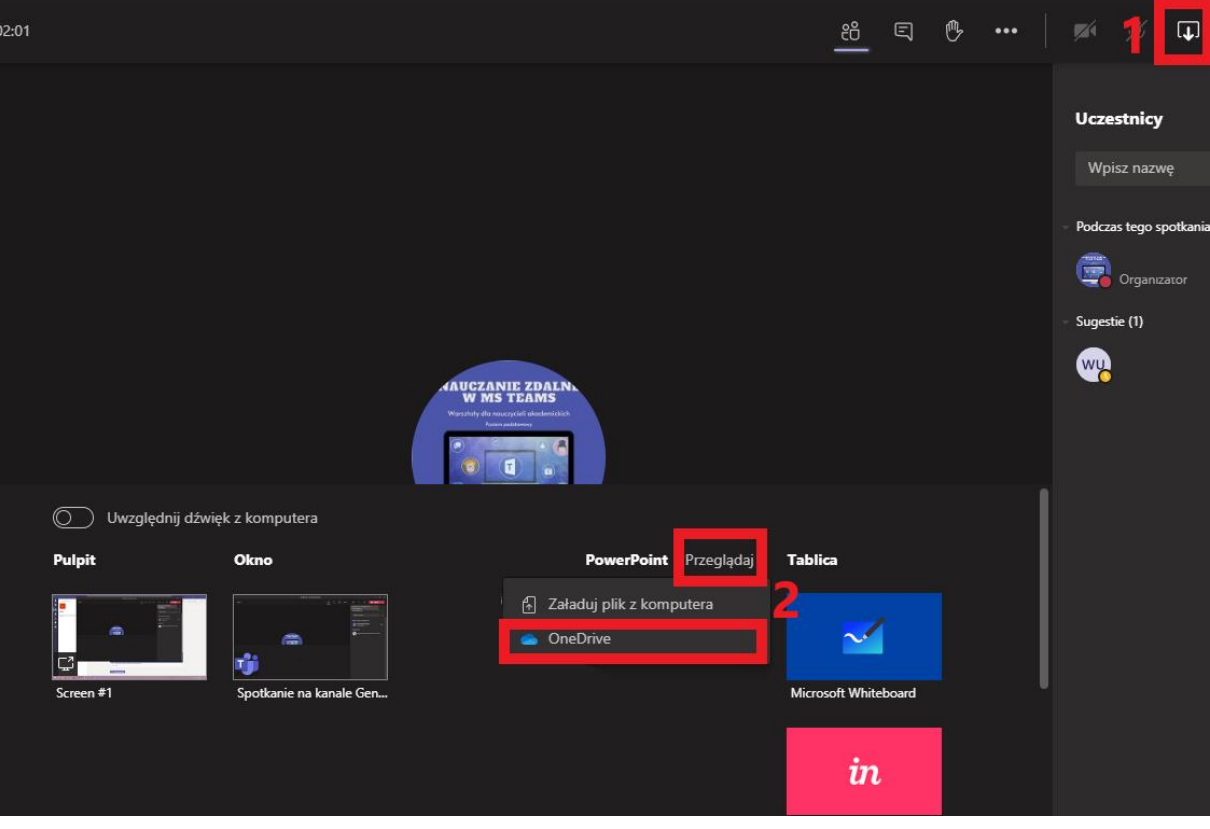

## **Uwagi:**

- *W sekcji PowerPoint znajduje się lista plików, które były ostatnio otwierane lub edytowane w witrynie zespołu w programie SharePoint lub w usłudze OneDrive. Jeśli wybierzesz jeden z tych plików do zaprezentowania, wszyscy uczestnicy będą mogli wyświetlać slajdy podczas trwania spotkania. Ich uprawnienia dostępu do pliku poza spotkaniem się nie zmienią.*
- *Jeśli wybierzesz pozycję Przeglądaj, aby zaprezentować plik programu PowerPoint, który nie został wcześniej przekazany do aplikacji Teams, zostanie on przekazany w ramach spotkania. Jeśli prezentujesz plik podczas spotkania w kanale, zostanie on przekazany na kartę Pliki kanału i będzie dostępny dla wszystkich członków zespołu. Jeśli prezentujesz plik podczas spotkania prywatnego, zostanie on przekazany do Twojej usługi OneDrive i będzie dostępny tylko dla uczestników spotkania.*